奇异点

### 描述利用无限量的机械臂配置可获得机械臂空间内的 某些位置,以确定工具的位置和方位。但在基于工具 的位置和方位计算机械臂角度时,在奇异点却不能实 现。

机械臂有两类奇异点:

臂奇异点

腕奇异点

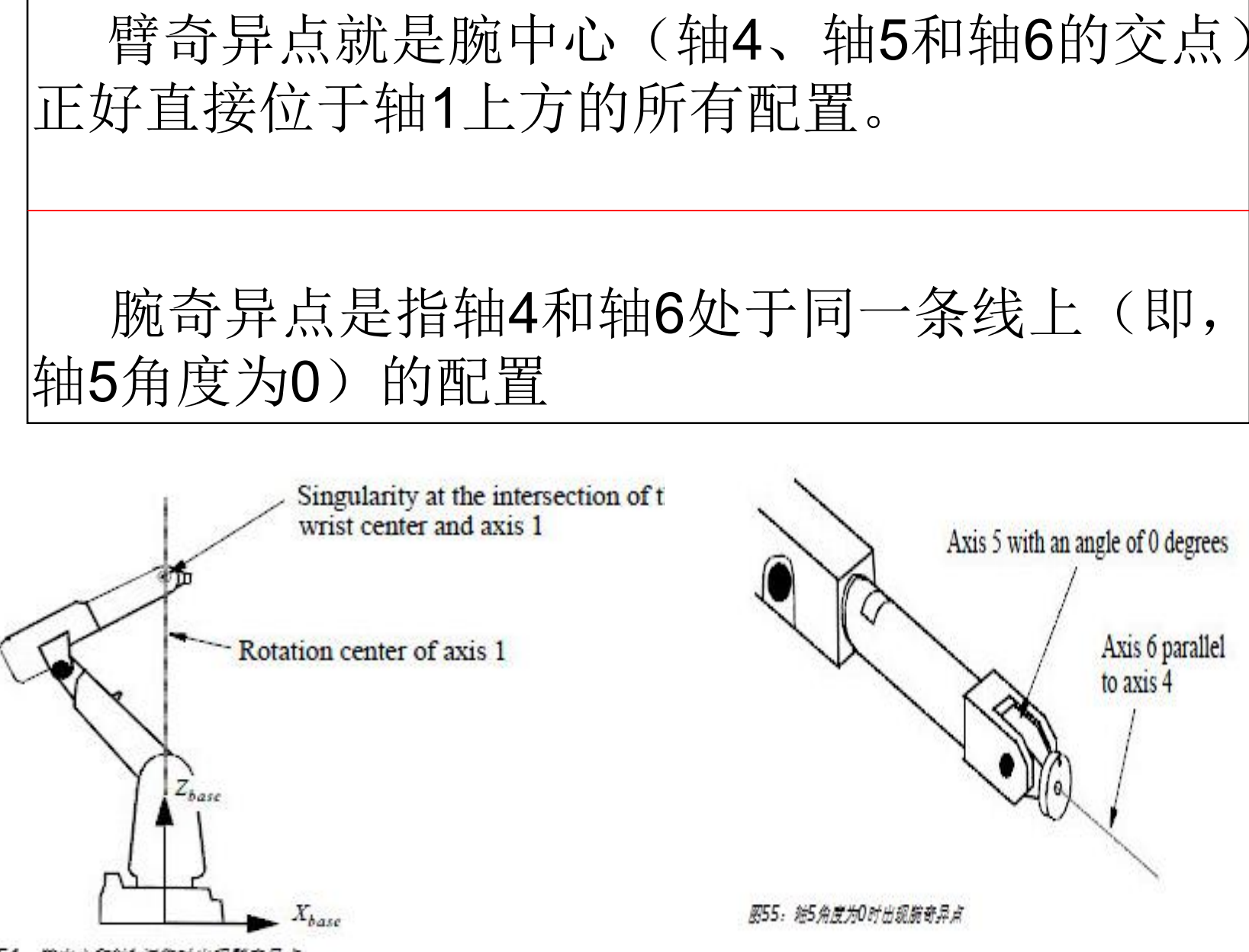

照54、旅中心和始1.汇集时出现帮部最点

#### 通过奇异点的手动控制

●关节插补期间,机械臂通过奇异点时,不会 出现问题。

●在直线插补期间,机械臂可以穿过奇异点, 只是是以减速模式完成

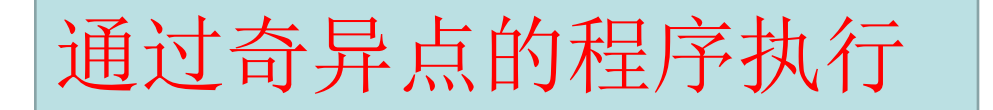

#### 在关节插补期间,机械臂通过奇异点时,不会出现问题。

在接近奇异点处执行直线或圆弧路径时,某些接头(**1**与**6** 或**4**与**6**)的速率可能极大。为避免超过最大关节速率,可降低 直线路径速率。

## 在接头交角处插补腕轴时, 可用模式 (SingAreaWrist) 使接头的高速率降低,同时仍维持机械臂工具的直线路 经。但与完全直线插补相比,这种方式可能会导致方位 错误。

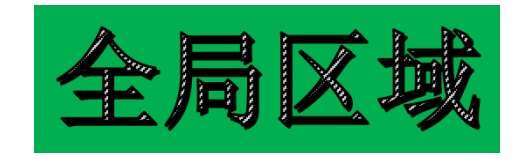

# World Zones的作用是在机器人位于用户专 门定义的区域内时停止该机器人或设置一个输 出信号

#### World Zones的全局区域作用

当两台机器人的工作区域部分重叠时。可通过 World Zones监控来安全地消除这两台机器人相撞的可能 性。

●当该机器人的工作区域内有某种永久性障碍或某些 临时外部设备时。可创建一个禁区来防止机器人与此类 设备相撞。

●指明相关机器人正处在一个"允许用可编程逻辑控 制器(PLC)来开始执行程序"的位置。

在程序执行期间和点动期间监控机器人移动 时的一个全局区域。如果相关机器人的TCP触及 该全局区域,或相关的轴触及了关节上的全局区 域,那么就停止相关移动,并设置一个数字输出 信号。

您可通过RobotWare选项World Zones来访问:

#### ●定义各种形状之体积的指令;

●在各轴坐标中定义关节区域的指令;

●定义和启用全局区域的指令;

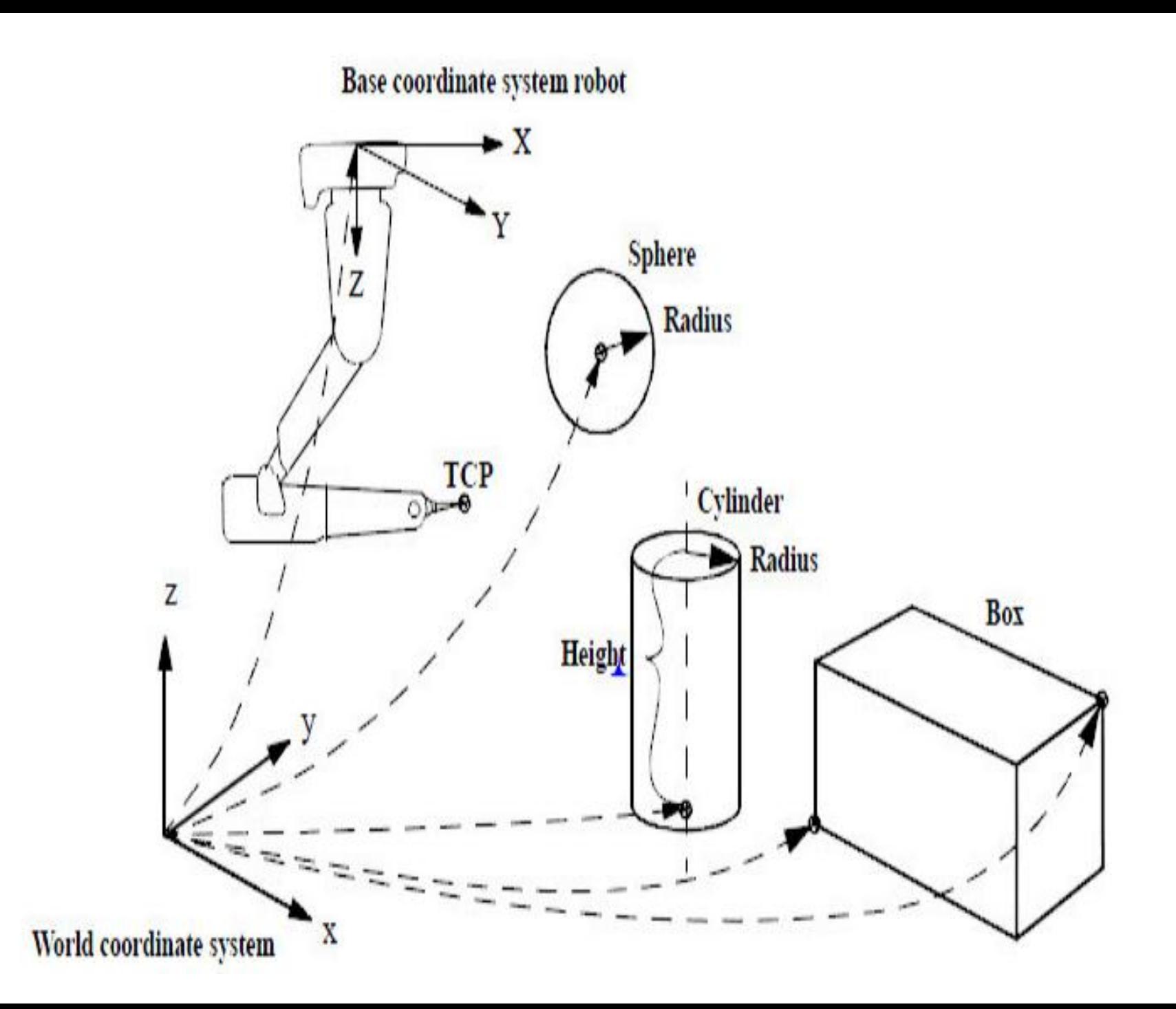

World监控的是TCP的坐标值,监控的区域是基于当 前使用的工件坐标Wobj和工具坐标Tooldata.也可以使用 event Routine 与POWER ON在系统启动时就运行一次, 开始自动监控。

## 区域与系统关系设定步骤

# 、先确定机器人系统内是否有Worldzone选项 、编写一个与event routine相应的程序 、设定event routine与POWER ON相关联。

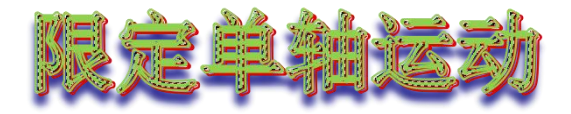

#### 目的: 出于对工作环境的要求, 我们需要对限 定单个轴的范围

方法:限定单轴的上限和下限,设定的数值以 弧度的方式计算,1弧度等于57.3度

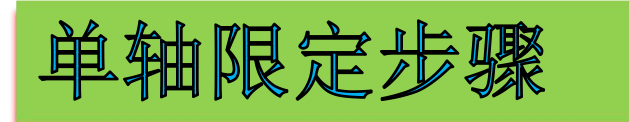

#### 1、控制面板、配置、点击主题选择motion、接着ARM

2、选择要限定的轴、

3、设定upper joint bound和lower joint bound的值来设定 上下限

4、手动操纵,当轴运动超出设定范围后,报错。